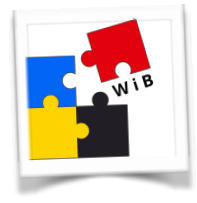

## Mailbox ausschalten bei Apple I-Phone

Vorteile:

1. Sie müssen nicht daran denken, sie abzuhören.

2. Alle Smartphone Besitzer ohne Flatrate freuen sich, denn es ist immer ärgerlich, nur eine Mobil-Box zu erreichen, denn es kostet ja Geld.

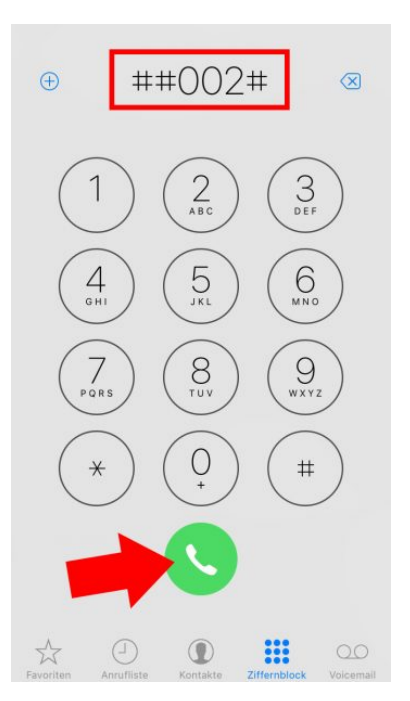

Um die Mailbox auszuschalten, müsst ihr euch aber ausnahmsweise dieses altmodischen Instruments bedienen und den Code **##002#** (wie auf dem Screenshot zu sehen) eingeben. Nun auf die **Anrufen-Taste** (grüner Hörer), drücken, dann erscheint

… nach ein paar Sekunden "Bittewarten-Bildschirm"

wird ein graues Infofenster gezeigt (mit viel unverständlichen und unnötigen Text). Der Vorgang wird mit einem einfachen Tippen auf "Schließen" beendet.

**Tipp**: Natürlich kann die iPhone Mailbox (Voicemail) jederzeit wieder aktiviert werden.

Einstellung erfolgreich: Löschen Rufweiterleitung: Sprache Alle Anrufe

Einstellung erfolgreich: Löschen Rufweiterleitung: Daten Alle Anrufe

Einstellung erfolgreich: Löschen Rufweiterleitung: Fax Alle Anrufe

Einstellung erfolgreich: Löschen Rufweiterleitung: SMS Alle Anrufe

## **Schließen**

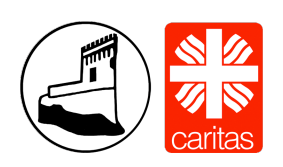